## 【削孔径・削孔長施工記録】回答を確認・出力する

本ページでは、パソコン側での回答確認と出力方法についてご案内いたします。

【ポスト】をクリックします。 **1**

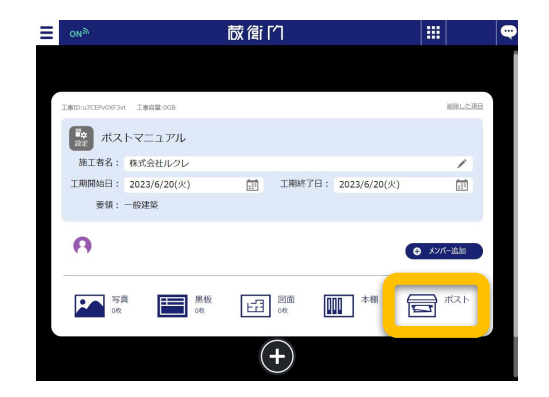

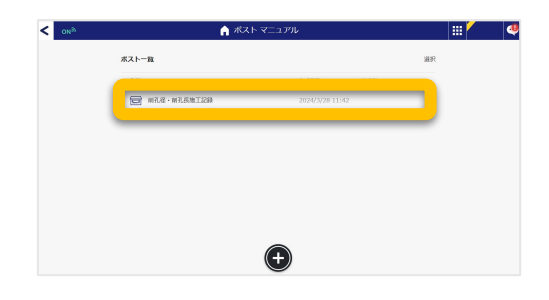

ポスト一覧より作成したポストを開きます。 **2**

回答一覧より、送信されたデータを確認できま す。 **3**

データを出力する場合は、【出力】をクリックしま す。 ※データはCSVのみ出力可能です。

C㻿㼂データがパソコンにダウンロードされます。

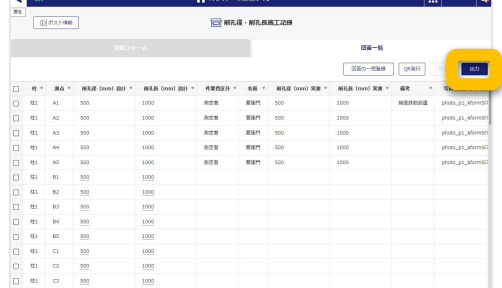

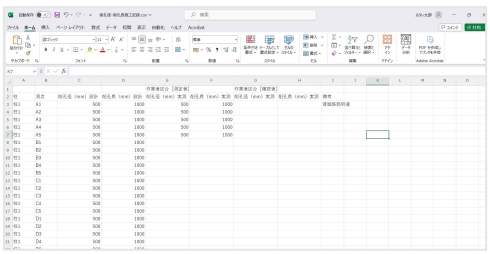

**4**